# 第4章 多层交换中的网络冗余

## 【单元概述】

为了减少交换机故障的影响,交换机上有 STP 技术。然而作为网关的路由器发生故 障了,又有什么办法呢? HSRP 和 VRRP 是最常用的网关冗余技术, HSRP 和 VRRP 类 似,由多个路由器共同组成一个组,虚拟出一个网关,其中的一台路由器处于活动状态, 当它故障时由备份路由器接替它的工作,从而实现对用户透明的切换。然而,我们希望 在冗余的同时,能同时实现负载平衡,以充分利用设备的能力,GLBP 同时提供了冗余和 负载平衡的能力。本章将介绍它们的具体配置。 **元 概述】**<br>为了减少交换机故障的影响,交换机上有 STP 技术。然而作为网关的路由器发生效果,又有什么办法呢?HSRP 和 VRRP 是最常用的网关(系会大体、HSRP 和 VRRP 是<br>3. 不合作出器共同组成一个组、虚拟批一个网关,其中的一台路由器处于活动状态。<br>故障时由备份届出器接替它的工作,从而实现对用户透明的规。然而,我们希望<br>全部时间的实现负载平衡,以充分利用设备的能力,GLBP 同时提供了冗余和<br>不衡的能力。本章将介绍它

## 【教学重点与难点】

通过本章的学习可以掌握以下知识点: (1)多层交换中的网络冗余技术特点;(理解) (2)热备份路由选择协议 HSRP的配置及端口跟踪;(运用) (3)虚拟路由器冗余协议 VRRP配置;(运用) (4)网关负载均衡协议 GLBP配置。(运用) 重点:热备份路由选择协议 HSRP的配置。

# 4.1 网络冗余项目

## 4.1.1 网络冗余项目构思与设计

联创公司为了防止交换机设备故障,已经应用 STP技术,然而作为网关的路由器出 现故障也会影响网络的正常运行。希望加强网络的高可用性,网关要有冗余,防止网络 设备故障导致网络瘫痪影响日常工作。本项目实际拓扑图的设计如图4.1所示。

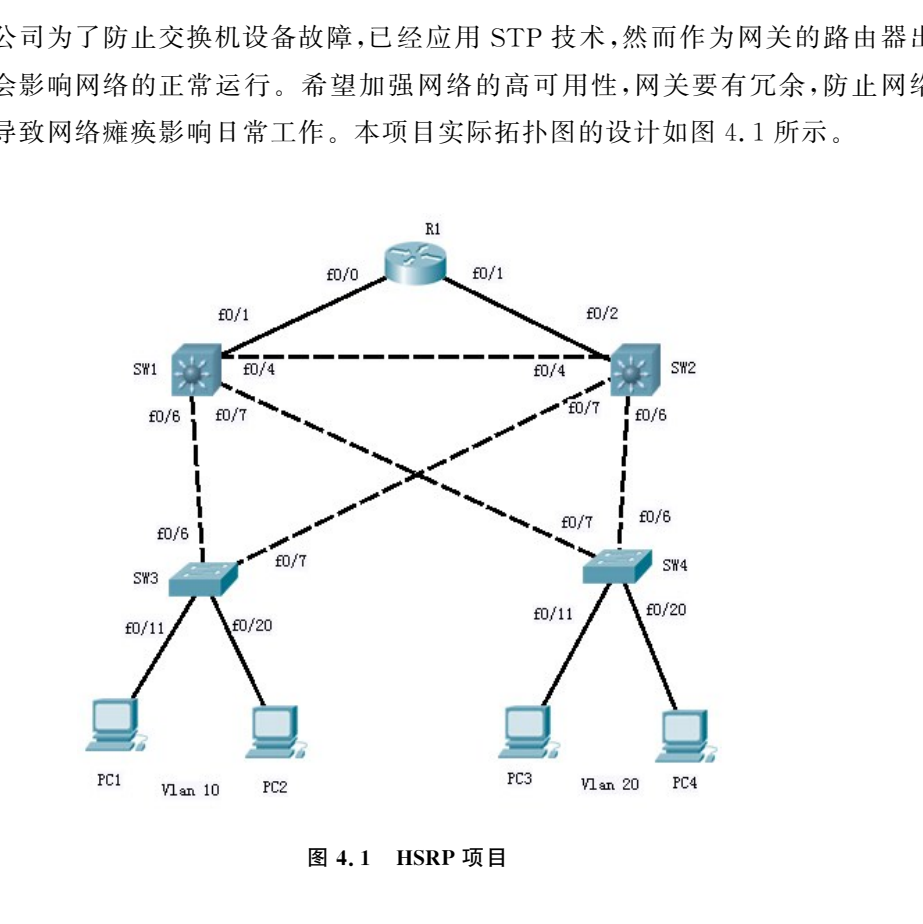

图4.1 HSRP项目

## 4.1.2 网络冗余项目目标

通过这个项目,学生可以学习和掌握如下内容: (1)使用 HSRP,实现网关冗余。 (2)使用端口追踪,保证网络正常工作。

(3)多组 HSRP配置,结合 VLAN 提供冗余和负载分担。

## 4.1.3 网络冗余项目分析

作为公司网络的网关路由器如果出现故障,即使有设备备份,也需要用户手到更改 网关地址,才能继续使用网络。这样并未达到公司理想网络要求。

HSRP和 VRRP是最常用的网关冗余技术,HSRP和 VRRP类似,由多个路由器共 同组成一个组,虚拟出一个网关,其中的一台路由器处于活动状态,当它故障时由备份路 由器接替它的工作,从而实现对用户透明的切换。如果希望在冗余的同时,能同时实现 负载平衡,以充分利用设备的能力,GLBP同时提供冗余和负载平衡的能力。 ←组,虚拟出一个网关,其中的一台路由器处于活动状态,当它放降时由备份は<br>と的工作,从而实现对用户透明的切换。如果希望在冗余的同时,能同时实现以及分利用设备的能力,GLBP 同时提供冗余和负载平衡的能力。<br>以及分利用设备的能力,GLBP 同时提供冗余和负载平衡的能力。<br>計配置步骤分解如下,<br>VLAN 的 HSRP(多组 HSRP),设置 HSRP 优先级和抢占,使得活跃}<br>VLAN 的根 STP 保持一致。(对应 4.2 节)<br>化 HS

本项目配置步骤分解如下:

 $(1)$ 配置各 VLAN 的 HSRP $(324$  HSRP),设置 HSRP 优先级和抢占,使得活跃路 由器和各 VLAN 的根STP保持一致。(对应4.2节)

(2)优化 HSRP,配置 HSRP端口追踪;(对应4.2节)

(3)扩展知识,了解 VRRP和 GLBP配置特点。(对应4.3节)

## 4.2 HSRP

#### 4.2.1 HSRP原理

#### 1.HSRP主要原理

HSRP 是 Cisco 的专有协议。HSRP(Hot Standby Router Protocol, 热备份路由协 议)将多台路由器组成一个"热备份组",提供了一种决定使用活动路由器还是备份路由 器的机制,并指定一个虚拟的IP地址作为网络系统的缺省网关地址。这个组内只有一 个路由器是活动的(Active),负责转发数据包。一旦活动路由器出现故障,HSRP将激活 备份路由器(StandbyRouters)成为活动路由器。从网络内的主机来看,网关并没有改 变,依然是虚拟的网关地址,不会导致主机连通中断现象。两台或多台路由器可以通过 共享 IP 地址和 MAC 地址,成为一个虚拟路由器。ARP 解析返回虚拟路由器的 MAC 地 址。用户主机发往虚拟路由器 MAC地址的数据帧,会由虚拟路由器组中活跃的物理路 由器进行处理。对用户来说是透明的。

HSRP路由器利用 HELLO 包来互相监听各自的存在。当路由器长时间没有接收 到 HELLO 包,就认为活动路由器故障,备份路由器就会成为活动路由器。HSRP协议 利用优先级决定哪个路由器成为活动路由器。如果一个路由器的优先级比其他路由器 的优先级高,则该路由器成为活动路由器。路由器的缺省优先级是100。一个组中,最多 有一个活动路由器和一个备份路由器。 &决定哪个路出番风为活动路出番。如果一个路出番时优先级比具他路出着,则该路由器成为活动路由器。<br>路由器和一个备份路由器。<br><br>第5. 网络最早型<br>消息类型<br>消息类型<br>消息类型<br>指出现分析消息有以下三种:<br><br>指出工作 化先级和状态作用器的 机械的 计<br><br>Koup: 当一个备用路由器变为一个话动路由器时发送一个 coup 消息;<br>Koup: 当一个备用路由器变为一个话动路由器时发送一个 coup 消息;<br>Kosy 当一个备用路由器变为一个话动路

#### 2.HSRP消息类型

HSRP路由器发送的多播消息有以下三种:

(1)HELLO:HELLO 消息通知其他路由器发送路由器的 HSRP优先级和状态信 息,HSRP路由器默认为每3秒钟发送一个 HELLO 消息;

(2)Coup:当一个备用路由器变为一个活动路由器时发送一个coup消息;

(3)Resign:当活动路由器要宕机或者当有优先级更高的路由器发送 HELLO 消息 时,主动发送一个resign消息。

#### 3.HSRP状态类型

HSRP路由器有以下六种状态:

(1)初始(Initial):HSRP启动时的状态,HSRP还没有运行,一般是在改变配置或接 口刚刚启动时进入该状态;

(2)学习(Learn):路由器已经得到了虚拟IP地址,但是它既不是活动路由器也不是 备份路由器。它一直监听从活动路由器和备份路由器发来的 HELLO 报文;

(3)监听(Listen):路由器正在监听 HELLO 消息;

(4)宣告(Speak):在该状态下,路由器定期发送 HELLO 报文,并且积极参加活动路 由器或备份路由器的竞选;

(5)备份(Standby):当活动路由器失效时路由器准备接管数据传输功能;

(6)活动(Active):路由器执行数据传输功能。

如图4.2所示,演示说明 HSRP六种状态变化过程。

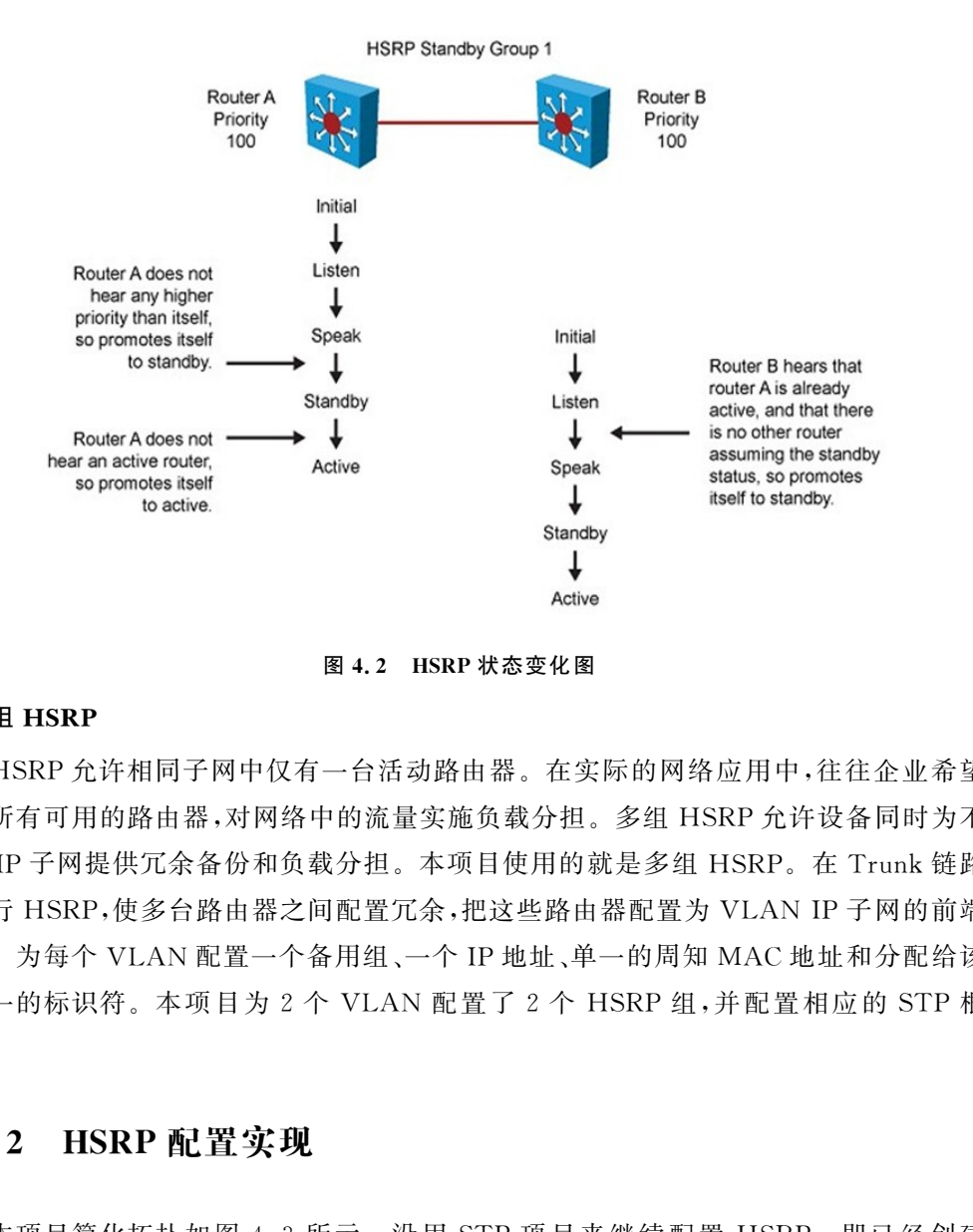

图 4.2 HSRP 状态变化图

#### 4.多组 HSRP

HSRP允许相同子网中仅有一台活动路由器。在实际的网络应用中,往往企业希望 使用所有可用的路由器,对网络中的流量实施负载分担。多组 HSRP允许设备同时为不 同的 IP 子网提供冗余备份和负载分担。本项目使用的就是多组 HSRP。在 Trunk 链路 上运行 HSRP,使多台路由器之间配置冗余,把这些路由器配置为 VLANIP子网的前端 设备。为每个 VLAN 配置一个备用组、一个IP地址、单一的周知 MAC地址和分配给该 组唯一的标识符。本项目为2个 VLAN 配置了2个 HSRP 组,并配置相应的 STP 根 网桥。

## 4.2.2 HSRP配置实现

本项目简化拓扑如图 4.3 所示。沿用 STP 项目来继续配置 HSRP。即已经创建 VLAN 10 和 VLAN 20,打开链路 trunk,VLAN 10 的根网桥是 SW1,VLAN 20 根网桥 是 SW2,满足项目基本需求。然后配置 SW1、SW2 和 R1 互联端口 IP 地址,并动态路由 RIP,保证网络 畅 通。配 置 HSRP,设 置 优 先 级 和 抢 占,保 证 HSRP 的 主 路 由 器 与 各 VLAN 根桥一致。具体端口 IP 地址对应表如表 4.1 所示。

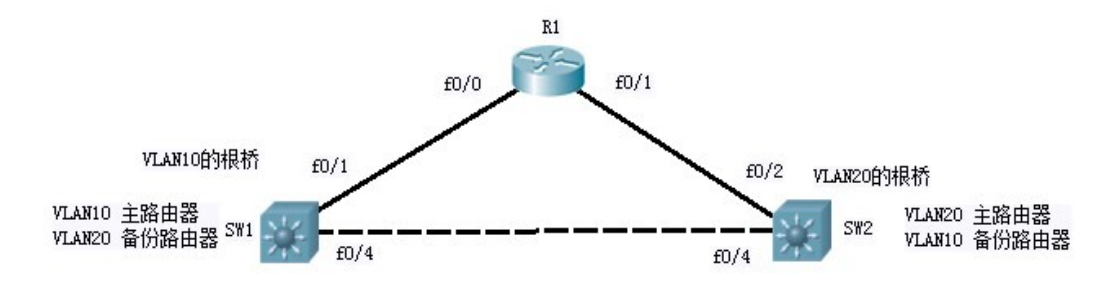

图4.3 多组 HSRP

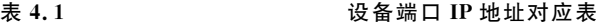

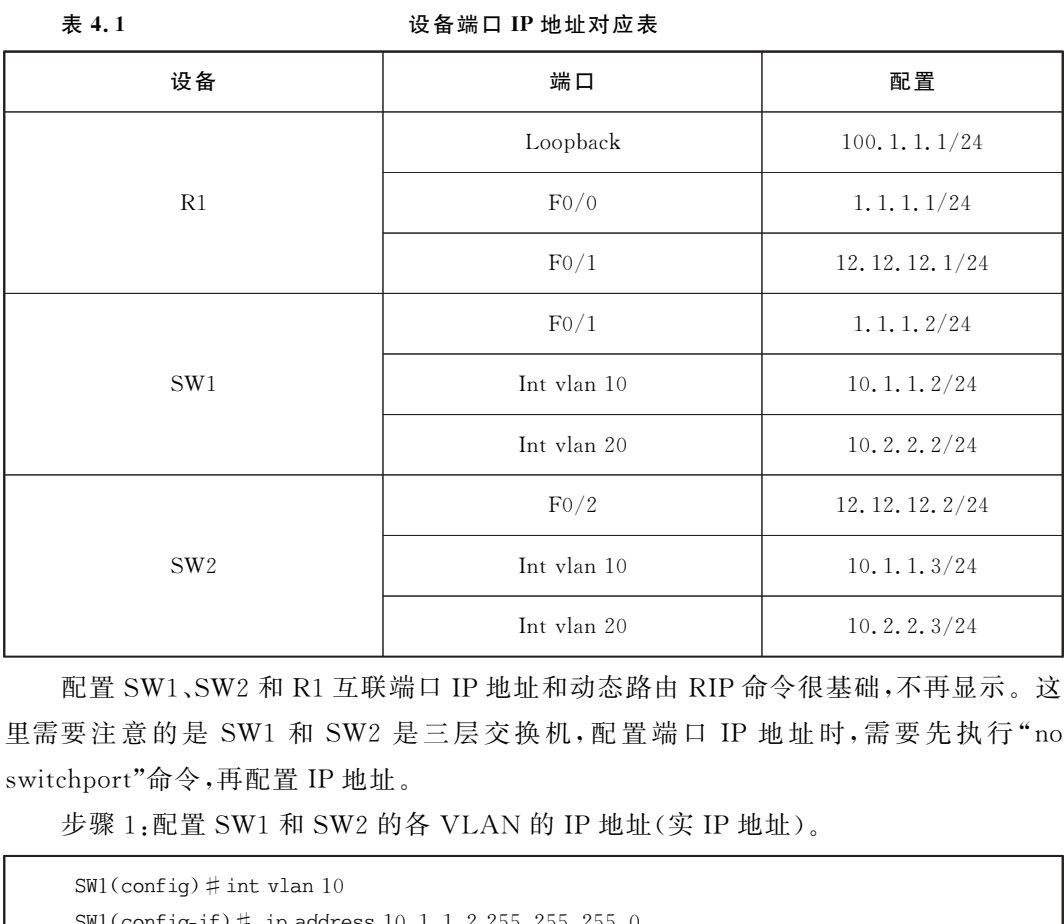

配置SW1、SW2和 R1互联端口IP地址和动态路由 RIP命令很基础,不再显示。这 里需要注意的是 SW1 和 SW2 是三层交换机,配置端口 IP 地址时,需要先执行"no switchport"命令,再配置IP地址。

步骤 $1:$ 配置 SW1 和 SW2 的各 VLAN 的 IP 地址(实 IP 地址)。

```
SW1(config) #int vlan 10
SW1(config-if)# ipaddress10.1.1.2255.255.255.0
SW2(config) # int vlan 10
SW2(config-if)# ipaddress10.1.1.3255.255.255.0
SW1(config) # int vlan 20
SW1(config-if)# ipaddress 10.2.2.2255.255.255.0
SW2(config) # int vlan 20
SW2(config-if)# ipaddress10.2.2.3255.255.255.0
```
步骤2:配置SW1的多组 HSRP,设置SW1为 VLAN10的主路由器,VLAN20的备 份路由器,VLAN10虚拟网关地址为10.1.1.1(虚IP地址)。

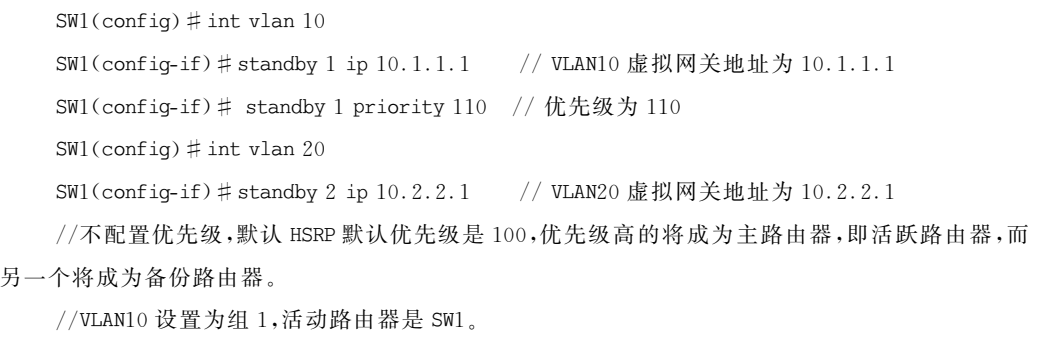

步骤3:配置SW2的多组 HSRP,设置SW2为 VLAN20的主路由器,VLAN10的备 份路由器,VLAN20虚拟网关地址为10.2.2.1(虚IP地址)。

 $SW2$ (config) # int vlan 10 SW2(config-if)#standby1ip10.1.1.1 //VLAN10虚拟网关地址为10.1.1.1  $SW2$ (config) # int vlan 20 SW2(config-if)#standby2ip10.2.2.1 //VLAN20虚拟网关地址为10.2.2.1 SW2(config-if)# standby 2 priority 110 // 优先级为 110  $1/$  SW2 成为 vlan20 的活跃路由器, vlan10 的备份路由器;  $1/$ SW1 成为 vlan10 的活跃路由器, vlan20 的备份路由器。 //通过配置优先级,可以控制该组中活跃路由器的选举顺序。优先级值范围是0~255。 &为备份路由器。<br>
M10 设置为组 1.活动路由器是 S91。<br>
3:配置 SW2 的多组 HSRP,设置 SW2 为 VLAN20 的主路由器, VLAN10 的名<br>
VLAN20 虚拟网关地址为 10.2.2.1(虚 IP 地址)。<br>
VLAN20 虚拟网关地址为 10.2.2.1(虚 IP 地址)。<br>
config) # int vlan 10<br>
config) # int vlan 20<br>
config) # int vla

步骤4:配置SW1和SW2的 HSRP抢占。

 $SW1$ (config) # int vlan 10 SW1(config-if)#standby 1 preempt //配置抢占  $SW1$ (config) # int vlan 20  $SW1$ (config-if)  $\#$  standby 2 preempt

SW2的配置与之一样,不再重复。如果没有配置抢占特性,那么备份组中启动速度 明显快于其他路由器的那台路由器都会成为活跃路由器,不管配置优先级是多少。因 此,通过配置抢占,使已经成为活跃路由器的设备回到转发路由器角色。

步骤5:配置SW1和SW2的 HSRP端口追踪。

```
SW1(config) # int vlan 10
SW1(config-if)#standby 1 track fastethernet0/1 15 //配置端口追踪和减量幅度
SW2(config) # int vlan 20
SW2(config-if) # standby 2 track fastethernet0/2 15 //配置端口追踪和减量幅度
```
### 54 网络组建高级路由与交换技术

端口追踪可以使备用路由器根据某个路由器端口的可用性状态,自动调节优先级 值。当被追踪端口变为不可用状态,该路由器的 HSRP优先级将会降低,默认减少10。 本例配置减少15,110-15=95,比默认100低,从而变为备份路由器。

## 4.2.3 HSRP配置测试

测试验证本项目操作是否达到预期目标。在 SW1和 SW2上分别查看 HSRP的状 态信息。

步骤1:查看SW1的 HSRP状态汇总信息。

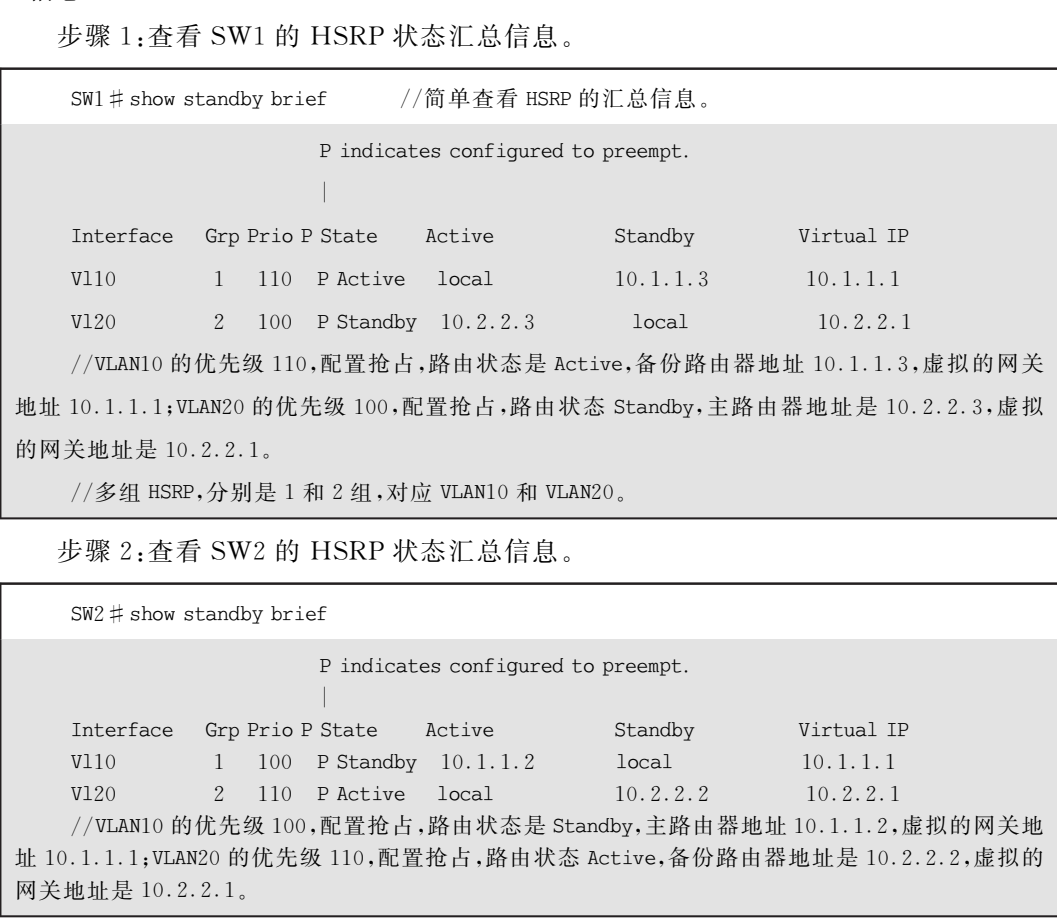

步骤2:查看SW2的 HSRP状态汇总信息。

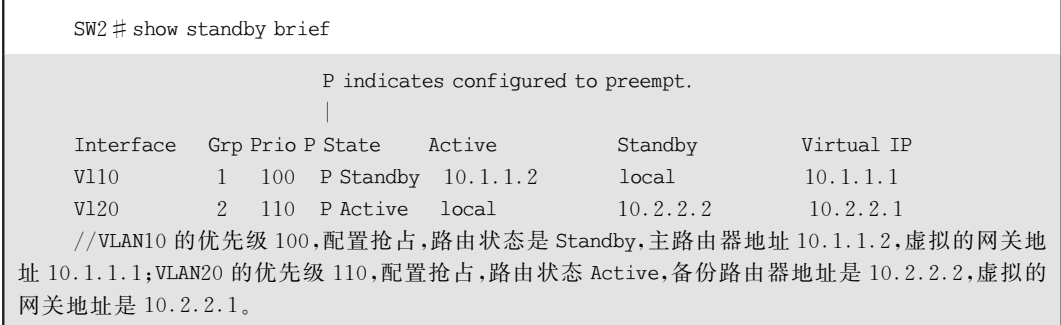

步骤3:查看SW1和SW2的各 VLAN 的 HSRP状态详细信息。

 $SW1$  # show standby vlan 10

```
Vlan10 - Group 1 //组1
```

```
State is Active //活跃状态
```
2 state changes, last state change  $05:17:10$ 

```
Virtual IP address is10.1.1.1 //虚拟网关地址
       Active virtual MAC address is0000.0c07.ac01Local virtual MAC address is0000.0c07.ac01 (v1 default) //本地虚拟 MAC 地址即活跃的
       Hellotime 3 sec, hold time 10 sec
         Next hello sent in 0.480 secs
       Preemption enabled //配置可抢占
     Active router is local
       Standby router is10.1.1.3, priority 100 (expires in 9.736 sec) //备份路由地址及它的
优先级
       Priority 110 (configured 110) //本优先级 110
         Track interfaceFastEthernet0/1 state Up decrement 15 //追踪端口,减量15
       IP redundancy name is "hsrp-Vl10-1" (default)
     SW1 # show standby vlan 20
     Vlan20 - Group 2 //组 2
       State is Standby //状态备份
         1 state change, last state change 05:17:46Virtual IP address is10.2.2.1
       Active virtual MAC address is0000.0c07.ac02
         Local virtual MAC address is0000.0c07.ac02 (v1 default)
       Hellotime 3 sec, hold time 10 sec
         Next hello sent in 1.612 secs
       Preemption enabled
       Active router is10.2.2.3, priority 110 (expires in 7.888 sec)
       Standby router is local
       Priority 100 (default 100)
       IP redundancy name is "hsrp-Vl20-2" (default)
     //SW2与之类似,不再重复显示。
          iority 110 (configured 110)<br>
//本优先級 110<br>
redundancy name is "hsrp-V110-1" (default)<br>
show standby vlan 20<br>
show standby vlan 20<br>
show standby vlan 20<br>
20 - Group 2 //组2<br>
ate is Standby //状态各份<br>
1 state change, last state
```
也可以通过"show standby all"或"show standby"一次查看全部 VLAN 的 HSRP 状 态详细信息。

```
SW2 \# show standby all
Vlan10 - Group 1
  State is Standby
    1 state change, last state change 05:19:55Virtual IP address is10.1.1.1
```
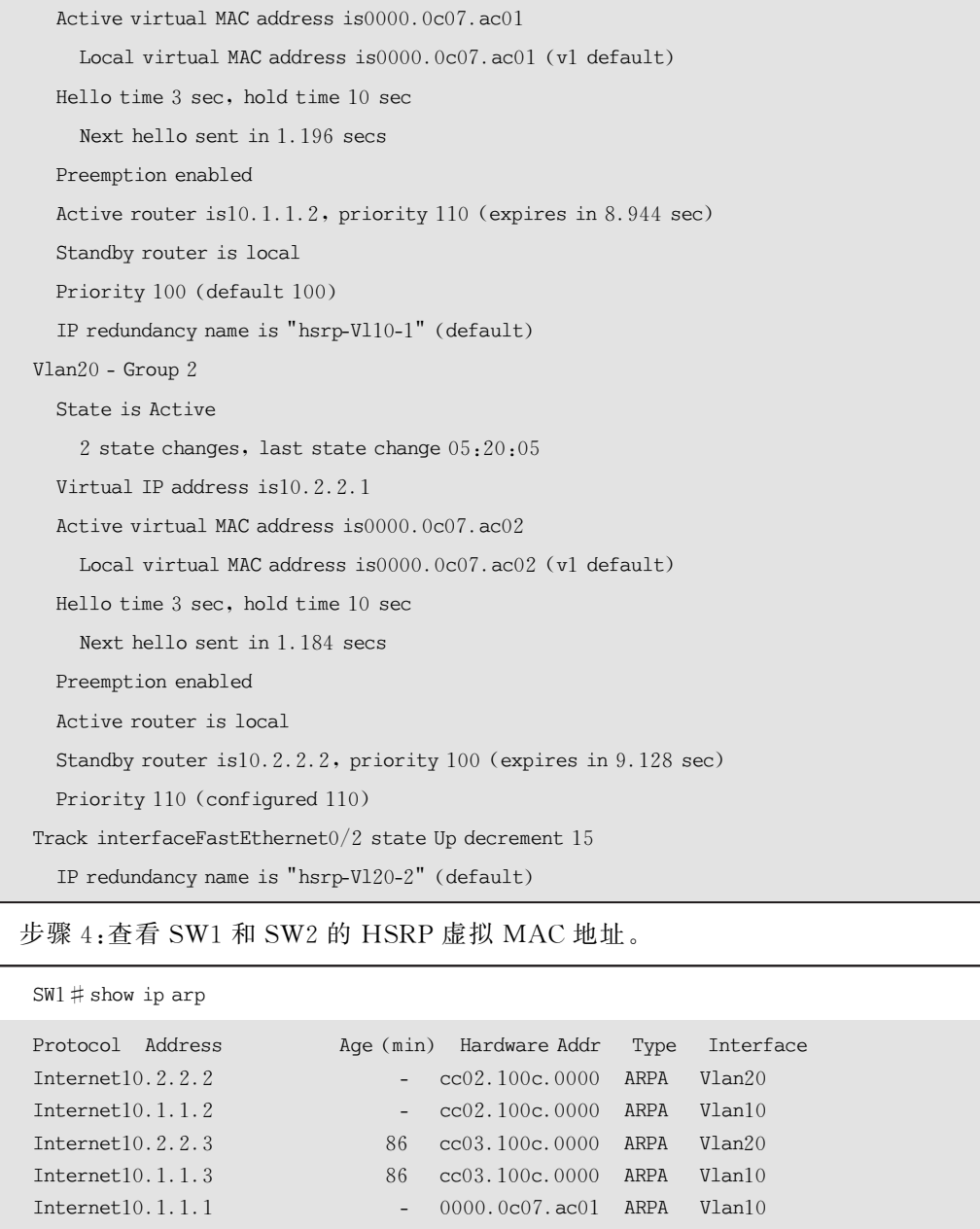

## 步骤4:查看SW1和SW2的 HSRP虚拟 MAC地址。

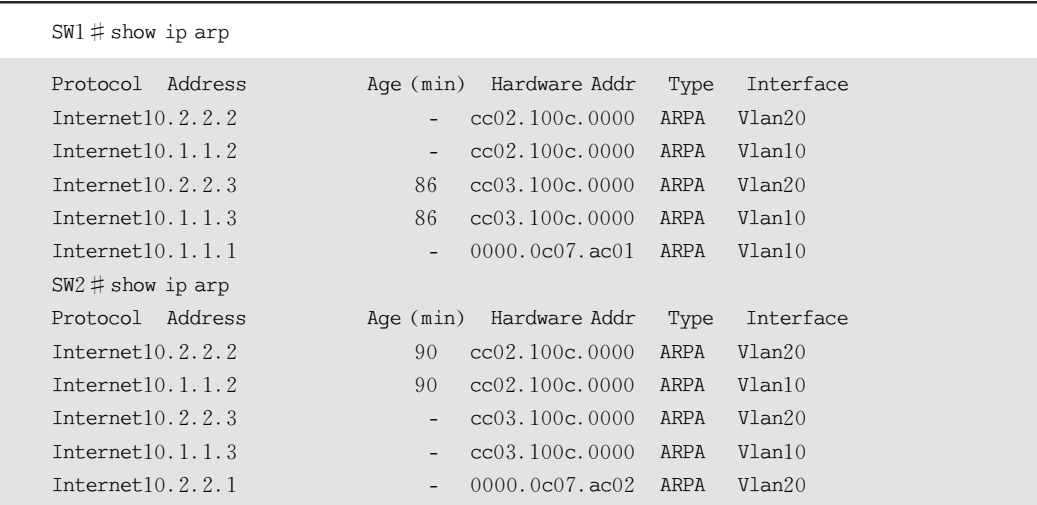

# 4.3 扩展知识 VRRP

## 4.3.1 VRRP概述

#### 1.VRRP简介

VRRP(Virtual Router Redundancy Protocol,虚拟路由冗余协议)是一种容错协议。 VRRP的工作原理和 HSRP 非常类似,不过 VRRP加入了一些特性并与IEEE 兼容,是 国际上的标准,允许在不同厂商的设备之间运行。一个 VRRP组中有一台主用(Master) 路由器,以及一台或多台备用(Backup)路由器。HSRP 和 VRRP 主要的区别是在 CISCO 的 HSRP中,需要单独配置一个IP地址作为虚拟路由器对外体现的地址,这个地 址不能是组中任何一个成员的接口地址。而 VRRP中虚拟网关的地址可以和接口上的 地址相同。使用 VRRP协议,不用改造目前的网络结构,最大限度保护了当前投资,只需 最少的管理费用,却大大提升了网络性能,具有重大的应用价值。 东软电子出版社

VRRP 中 接 口 只 有 3 个 状 态:初 始 状 态 (Initialize)、主 状 态 (Master)、备 份 状 态 (Backup)。VRRP有一种报文。HSRP和 VRRP之间的比较,见表4.2所示。

表 4.2 HSRP 和 VRRP 的比较

| <b>HSRP</b>                      | <b>VRRP</b>                      |
|----------------------------------|----------------------------------|
| Cisco 私有协议                       | IEEE 标准,于 2005 年更新在 RFC3768 中    |
| 最多支持 16 个组                       | 最多支持 255 个组                      |
| 1个活动路由器,1个备用路由器,若干候选路由器          | 1个活动路由器,若干备用路由器                  |
| 虚拟 IP 地址与活动和备用路由器的真实 IP 地址<br>不同 | 虚拟 IP 地址可以与其中一个组成员的真实 IP<br>地址相同 |
| 使用 224.0.0.2 发送 Hello 数据包        | 使用 224.0.0.18 发送 Hello 数据句       |
| 默认计时器: Hello 时间 3 秒, 保持时间 10 秒   | 默认计时器时间小于 HSRP,故障切换速度快<br>于 HSRP |
| 可以追踪接口或对象                        | 只可以追踪对象                          |

(续表)

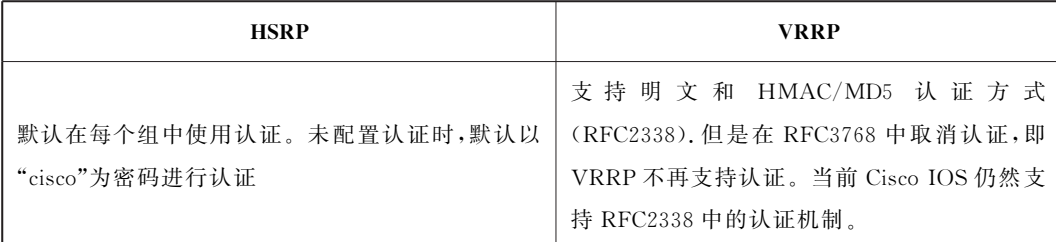

#### 2.VRRP配置命令

(1)基本配置命令

Switch(config-if)  $\sharp$  vrrp grou-number ip IP-address secondary

其中 group-number 表示 vrrp 组号,取值范围为 0~255 之间; IP-address 表示虚拟 路由器IP地址,可以是一台真实路由器的地址,也可以虚拟的路由器地址;secondary标 明是该虚拟路由器的次IP 地址。

(2)调整优先级命令

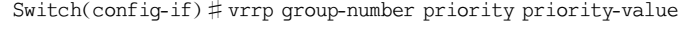

其中 priority-value 的取值范围为 0~254,0 是系统保留给 ADVERTISEMENT 报 文专用,255是保留给IP地址拥有者,只有当 VRRP路由器的IP地址和虚拟路由器的接 口相同时,则其优先级为255。

(3)接口追踪配置命令

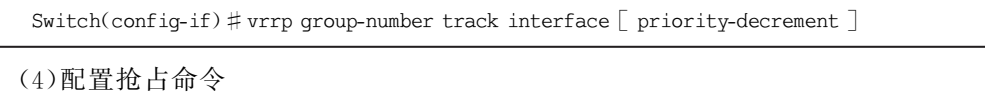

Switch(config-if)#vrrpgroup-numberpreempt {delay [Delay-time] }

其中参数 delay 的取值范围为 1~255 之间, 如果不配置 delay 时间, 那么其默认值为 0秒。delay-time为延迟抢占的时间即从该路由器发现自己的优先级大于 MASTER 的 优先级开始经过delay-time这样长的一段时间之后才允许抢占。 本配置命令<br>
<br>
\* net config-if) # vrrp grou- number ip IP-address secondary<br>
rroup-number 表示 vrrp 组号, 取值范围为 0~255 之间; IP-address 表示虚相<br>
地址, 可以是一台真实路由器的地址, 也可以虚拟的路由器地址; secondary<br>
\* 取用器的次 IP 地址。<br>
整优先级命令<br>
htconfig-if) # vrrp group

## 4.3.2 GLBP

#### 1.GLBP简介

HSRP和 VRRP能实现网关的冗余,然而如果要实现负载平衡,需要创建多个组,并 让客户端指向不同的网关。GLBP(GatewayLoadBalanceProtocol,网关负载均衡协议)

也是 Cisco的专有协议,不仅提供冗余网关功能,还在各网关之间提供负载均衡。GLBP 也是由多个路由器组成一个组,虚拟一个网关出来。

HSRP、VRRP都必 须 选 定 一 个 活 动 路 由 器,而 备 用 路 由 器 则 处 于 闲 置 状 态。和 HSRP不同的是,GLBP可以绑定多个 MAC地址到虚拟IP,从而允许客户端通过获得不 同的虚拟 MAC地址,通过不同的路由器转发数据,因为客户端利用的地址是解析到的虚 拟 MAC地址,而网关地址仍使用相同的虚拟IP,从而不但实现了冗余还能够负载均衡。

一 个 GLBP 组 的 成 员 会 选 举 出 一 个 网 关,成 为 该 组 的 AVG(Active Virtual Gateway,活动虚拟网关)。其他组成员作为 AVG 的备用网关,以防 AVG 发生故障。 AVG 会为 GLBP组中的每个成员分配一个虚拟 MAC地址。AVG 分配最多四个 MAC 地址给一个虚拟网关,并在计算机进行 ARP请求时,用不同的 MAC进行响应,这样计算 机实际就把数据发送给不同的路由器了,从而实现负载平衡。在 GLBP中,真正负责转 发数据的是 AVF(Avtive Virtual Forwarder,活动虚拟转发者), GLBP 会控制 GLBP 组 中哪个路由器是哪个 MAC地址的活动路由器。

表 4.3 HSRP 和 GLBP 的比较

| 地址给一个虚拟网关,并在计算机进行 ARP 请求时,用不同的 MAC 进行响应,这样计算<br>机实际就把数据发送给不同的路由器了,从而实现负载平衡。在 GLBP 中,真正负责转<br>发数据的是 AVF(Avtive Virtual Forwarder,活动虚拟转发者), GLBP 会控制 GLBP 组<br>中哪个路由器是哪个 MAC 地址的活动路由器。<br>AVG 的选举和 HRSP 中活动路由器的选举非常类似,优先级最高的路由器成为<br>AVG,次之的为 Backup AVG,其余的为监听状态。一个 GLBP 组只能有一个 AVG 和<br>一个 Backup AVG,主的 AVG 失败,备份 AVG 顶上。一台路由器可以同时是 AVG 和<br>AVF。AVF 是某些 MAC 的活动路由器,也就是说如果计算机把数据发往这个 MAC,<br>它将接收。当某一 MAC 的活动路由器故障,其他 AVF 将成为这一 MAC 的新的活动路 |
|----------------------------------------------------------------------------------------------------|
|                                                                                                    |
|                                                                                                    |
|                                                                                                    |
|                                                                                                    |
|                                                                                                    |
|                                                                                                    |
|                                                                                                    |
|                                                                                                    |
|                                                                                                    |
| 由器,从而实现冗余功能。                                                                                                    |
| GLBP 的负载平衡策略可以是根据不同主机、简单的轮询或者根据路由器的权重平                                                                                                    |
| 衡,默认是轮询方式。HSRP 和 GLBP 之间的比较,如表 4.3 所示。                                                                                                    |
| 表 4.3<br>HSRP 和 GLBP 的比较                                                                                                    |
| <b>HSRP</b><br><b>GLBP</b>                                                                                                    |
| Cisco 私有协议,1994年<br>Cisco 私有协议, 2005年                                                                                                    |
|                                                                                                    |
| 最多支持 16 个组<br>最多支持 1024 个组                                                                                                    |
| 1个 AVG、若干 AVF, AVG 负责负载分担                                                                                                    |
| 1个活动路由器,1个备用路由器,若干候选路由器<br>AVF 和 AVG 之间的流量                                                                                                    |
| 虚拟 IP 地址与活动和备用路由器的真实 IP 地址<br>虚拟 IP 地址与 AVG 和 AVF 的真实 IP 地址                                                                                                    |
| 不同<br>不同                                                                                                    |
| 使用 224.0.0.2 发送 Hello 数据包<br>使用 224.0.0.102 发送 Hello 数据包                                                                                                    |
| 每个组中的每个 AVF/AVG 有 1 个虚拟 MAC                                                                                                    |
| 每个组有1个虚拟 MAC 地址<br>地址                                                                                                    |
| 可以追踪接口或对象<br>只可以追踪对象                                                                                                    |

#### 2.GLBP配置命令

(1)基本配置命令

 $Switch(config-if)$ # qlbp group-number ip virtual-gateway-address

在接口上启用 GLBP,该命令使接口成为使用这个虚拟IP地址的虚拟组的成员。 (2)调整优先级命令

 $Switch(config-if)$ #glbpgroup-number priority priority-value

设置 GLBP组中的这台路由器的 GLBP优先级:具有最高优先级值的路由器通过选 举成为活动路由器。默认优先级值为100。如果多台路由器的 GLBP优先级相同,那么 具有最高真实 IP 地址的网关通过选举成为 AVG。 GLBF 组平的这口牌时命的 GLBF gLR&;只有最高以元级国的解出益知及<br>B)路由器。默认优先级值为 100。如果多台路由器的 GLBP 优先级相同,那么<br>B)路由器。默认优先级值为 200。如果多台路由器的 GLBP 优先级相同,那么<br><br>主义 IP 地址的网关通过选举成为 AVG。<br>theoref.g-1F) # glbp group-number preempt (delay [Delay-time] )<br>(neorf.1g-1

(3)配置抢占命令

Switch(config-if) #glbp group-number preempt  $\{delay[Delay-time]\}$ 

# 4.4 本章小结

1.通过本章知识点的学习,可以掌握如下知识:

(1)使用 HSRP,实现网关冗余。

(2)使用端口追踪,保证网络正常工作。

(3)多组 HSRP配置,结合 VLAN 提供冗余和负载分担。

2.通过本章知识点的学习和项目的实现,可以完成本书三级项目中如下内容:

结合 VRRP技术实现 VLAN100、VLAN200的用户网关的冗余备份。

3.在下一章节中将通过对第2、3、4章知识点的综合运用,来配置实现本书三级项目 中交换网络的通信。

# 4.5 实践环节设计

通过本章的学习,可以尝试独立完成如图所示的网络冗余项目。

#### 1.项目拓扑

网络冗余课后实践项目如图4.4所示。

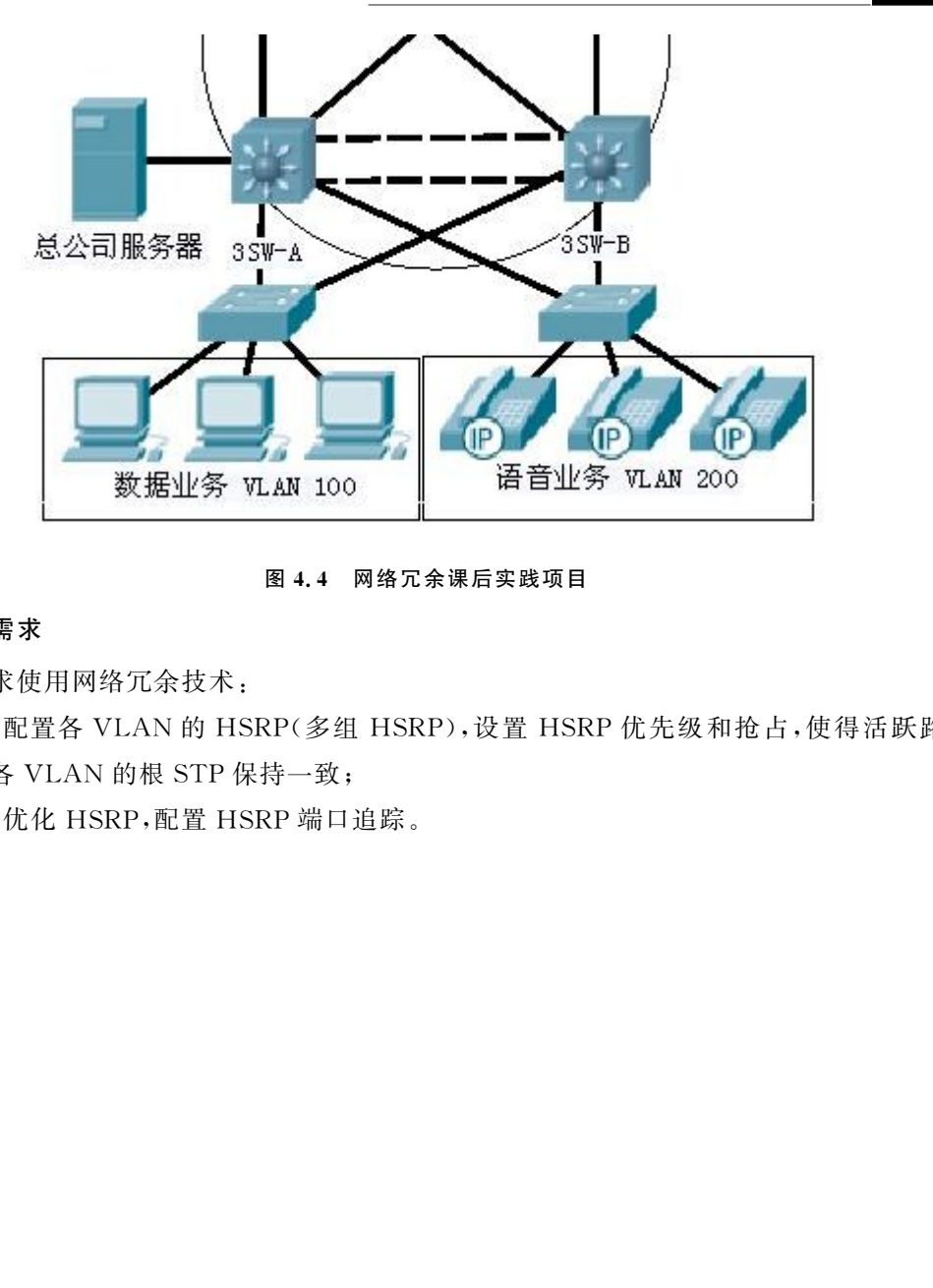

图4.4 网络冗余课后实践项目

## 2.项目需求

要求使用网络冗余技术:

(1)配置各 VLAN 的 HSRP(多组 HSRP),设置 HSRP优先级和抢占,使得活跃路 由器和各 VLAN 的根STP保持一致;

(2)优化 HSRP,配置 HSRP端口追踪。